# Vantron TMC Series Desktop/Wall-mountable

# **Touchscreen Monitors**

# **Quick Installation Guide**

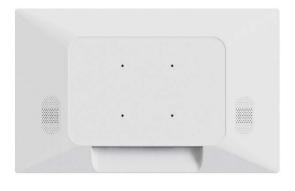

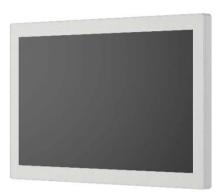

Version: 1.3

© Vantron Technology, Inc. All rights reserved.

## **General Safety Instructions**

For your safety and prevention of damage to the Product, please read and observe carefully the following safety instructions prior to installation and operation. Keep this guide well for future reference.

- ° Do not disassemble or otherwise modify the Product. Such action may cause heat generation, ignition, electronic shock, or other damages including human injury, and may void your warranty.
- $^{\circ}$  Keep away from heat source, such as heater, heat dissipater, or engine casing.
- $^{\circ}$  Do not insert foreign materials into the openings of the Product as it may cause the Product to malfunction or burn out.
- $^{\circ}$  Use only the adapter and power cord that are approved for use with this Product. Otherwise, it may cause fire or explosion.
- $^{\circ}$  Be sure that nothing rests on the power cable and that the cable is located at a place without risk of trips.
- $^{\circ}$   $\;$  Cut off the power before inspection of the Product to avoid human injury or product damage.
- It is recommended to avoid leaving static images on the screen for extended periods of time, as this may lead to temporary image retention or "burn-in". For best practices, you are advised to use screen savers or power-saving settings while not operating the device for an extended period.

### **ESD Precautions**

While setting up an electronic system or handling electronic components, certain precautions and proper handling procedures should be followed to prevent ESD-induced failures. Careless handling of ESDS components can degrade their reliability and life expectancy.

Electrostatic discharge (ESD) events can harm electronic components inside the Product. Under certain conditions, ESD may build up on your body or an object, such as a peripheral, and then discharge into another object, such as the Product. To prevent ESD damage, you should discharge static electricity from your body before you interact with any of the Product's internal electronic components.

You can protect against ESD and discharge static electricity from your body by touching a metal grounded before you interact with anything electronic component on the Product. When connecting a peripheral to the Product, you should always ground both yourself and the peripheral before connecting it to the Product. In addition, as you open the Product for maintenance, periodically touch a metal-grounded object to remove any static charge your body may have accumulated.

## Disclaimer

While all information contained herein has been carefully checked to assure its accuracy in technical details and typography, Vantron does not assume any responsibility resulting from any error or features of this manual, nor from improper uses of this manual or the software.

It is our practice to change part numbers when published ratings or features are changed, or when significant construction changes are made. However, some specifications of the Product may be changed without notice.

Please refer to the **user manual** of this series for more information on safety cautions and regulatory compliance statements.

Vantron Technology, Inc.

Address: 48434 Milmont Drive, Fremont, CA 94538

Tel: (650) 422-3128

Email: sales@vantrontech.com

### 1. COMPONENT CHECKLIST

Check if all components are available:

- Touchscreen monitor
- Power adapter & power cable
- Touch USB cable (USB Type-B)
- HDMI cable & VGA cable
- DP cable (Optional, for screen sizes of 21.5" and above)

**Note:** Actual accessories might vary slightly from the list above as the customer order might differ from the standard configuration options.

#### 2. INSTALLATION OF THE TOUCHSCREEN MONITOR

Vantron TMC series desktop/wall-mountable touchscreen monitors are designed to be mounted onto a variety of stands, arms, walls or medical charts with the VESA pattern (75mm x 75mm or 100mm x 100mm) on the rear panel.

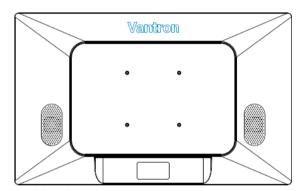

Screw specifications:

- M4 screws
- Thread depth: 8mm

### 3. WIRING

1. Connect the video port of the touchscreen monitor and the video source using an HDMI/VGA/DP cable;

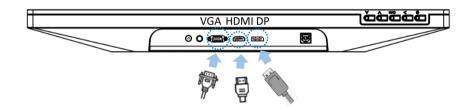

**Note:** The DP port is exclusive for screen sizes of 21.5" and above. The display cable should be chosen according to the video port, and adapter connectors are sometimes required.

2. Use the touch USB cable to connect the USB port of the touchscreen monitor to a host device (e.g., Vantron industrial computers) to enable touch control;

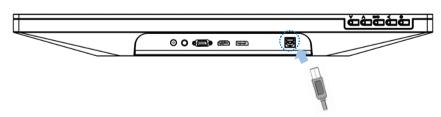

3. Connect external audio sources to the line in port using a 3.5mm male-to-male audio cable or other way, if necessary;

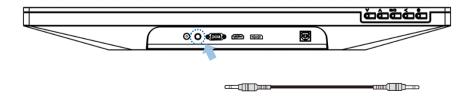

**Note:** The line in port, along with two built-in speakers, is included based on customer requirements and may not be available on all TMC series monitors.

4. Connect the 12V DC power adapter to the device's power jack to power it on. The LED indicator will turn red, indicating it has entered sleep mode;

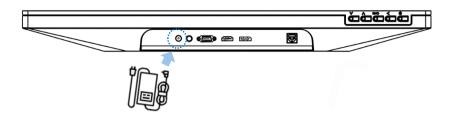

- Wait about 2-3 seconds and the LED indicator will switch to solid green if the connected host device is functioning properly;
- 6. Use the OSD control buttons at the bottom of the monitor to power off the device or change the display settings.

### 4. LED INDICATOR AND OSD CONTROL

The relationship between the power indicator and the touchscreen monitor status is as follows:

| Indicator status | Touchscreen monitor status |
|------------------|----------------------------|
| OFF              | OFF                        |
| Solid red        | SLEEP                      |
| Solid green      | WORKING                    |

OSD control buttons function as follows:

| Key  | OSD panel not displayed                      | OSD panel displayed                                                   |
|------|----------------------------------------------|-----------------------------------------------------------------------|
| Menu | Lauch the OSD menu                           | Enter the submenu of a selected parameter                             |
| Up   | OSD Contrast submenu (Increase contrast)     | Increase value of selected parameter/<br>Move to next menu upwardly   |
| Down | OSD Brightness submenu (Decrease brightness) | Decrease value of selected parameter/<br>Move to next menu downwardly |
| Back | NA                                           | Return to previous OSD menu                                           |

## 5. TROUBLESHOOTING

Please refer to the following solutions/suggestions in case you encounter a trouble during use of the touchscreen monitor.

If the problem is not covered here or the problem persists after troubleshooting, please contact your sales representative.

- 1. The touch screen does NOT respond when the device is powered on.
- Check if the DC power adapter is properly connected and functions well.
- 2. The screen is dim.
- Use the OSD control buttons to adjust the brightness or contrast of the display.
- 3. The touchscreen monitor does NOT wake up automatically and the power indicator remains red when connected to a host device.
- Tap the screen and wait for the monitor to respond. If it fails, press the power button, or re-connect the power supply, or re-plug the display cable, and wait a few seconds till the indicator turns green.
- 4. The image is NOT properly displayed.
- Adjust the resolution/timing mode of the host device to be within the allowable ranges specified for the touchscreen monitor. Or, adjust the display parameters manually with the OSD control buttons.
- 5. There is audio output but no image or vice versa.
- Double-check that the display cable fits the video port on the touchscreen monitor correctly and is securely connected. Or, check if the volume is set too small.